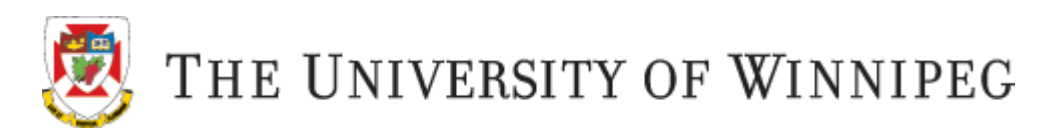

# **Panopto**

If your Instructor is using Panopto to stream your course videos, these videos are accessed through your Nexus course site.

## **Nexus**

Go to [http://nexus.uwinnipeg.ca](http://nexus.uwinnipeg.ca/) to log on and view your course videos. Log on using your UW assigned WebAdvisor username and password. Once you have logged on, you will see your course listed under "My Courses" - click on the course name to enter the course site.

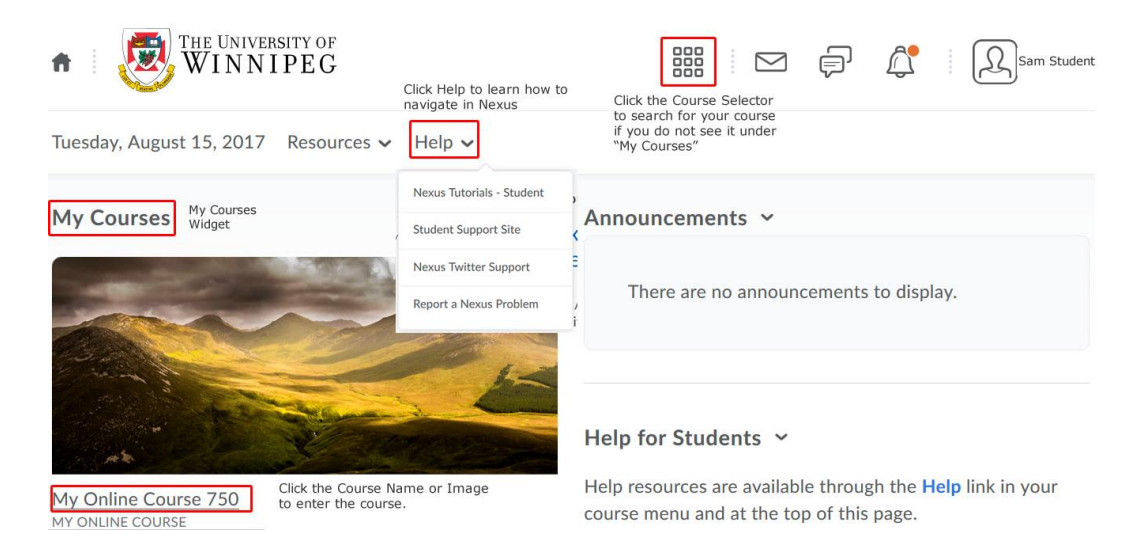

# **Viewing Videos – Desktop View**

Once you have logged on to your course site in Nexus:

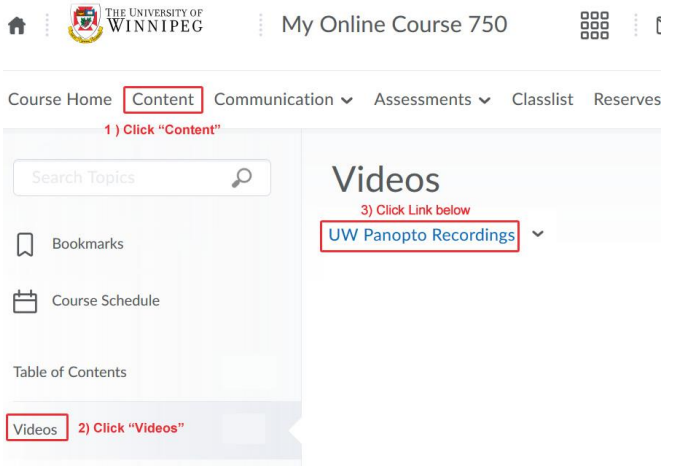

# Figure 1

1) Click on "Content" (Figure 1). 2) Under the "Table of Contents" click on the Module called "Videos" (Figure 1). 3) Click the link "UW Panopto Recordings" (Figure 1). Clicking on this link will display all the course videos in the Panopto course folder (Figure 2).

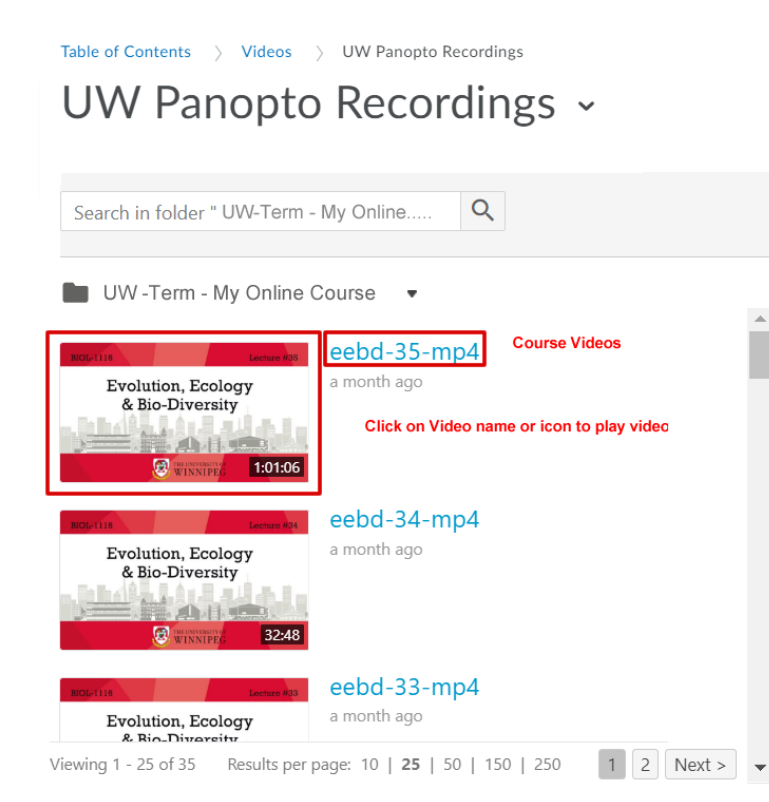

# Figure 2

4) Clicking on the Video title OR the Video icon will open up a **new** browser tab/window and the video will be displayed for playback (Figure 3).

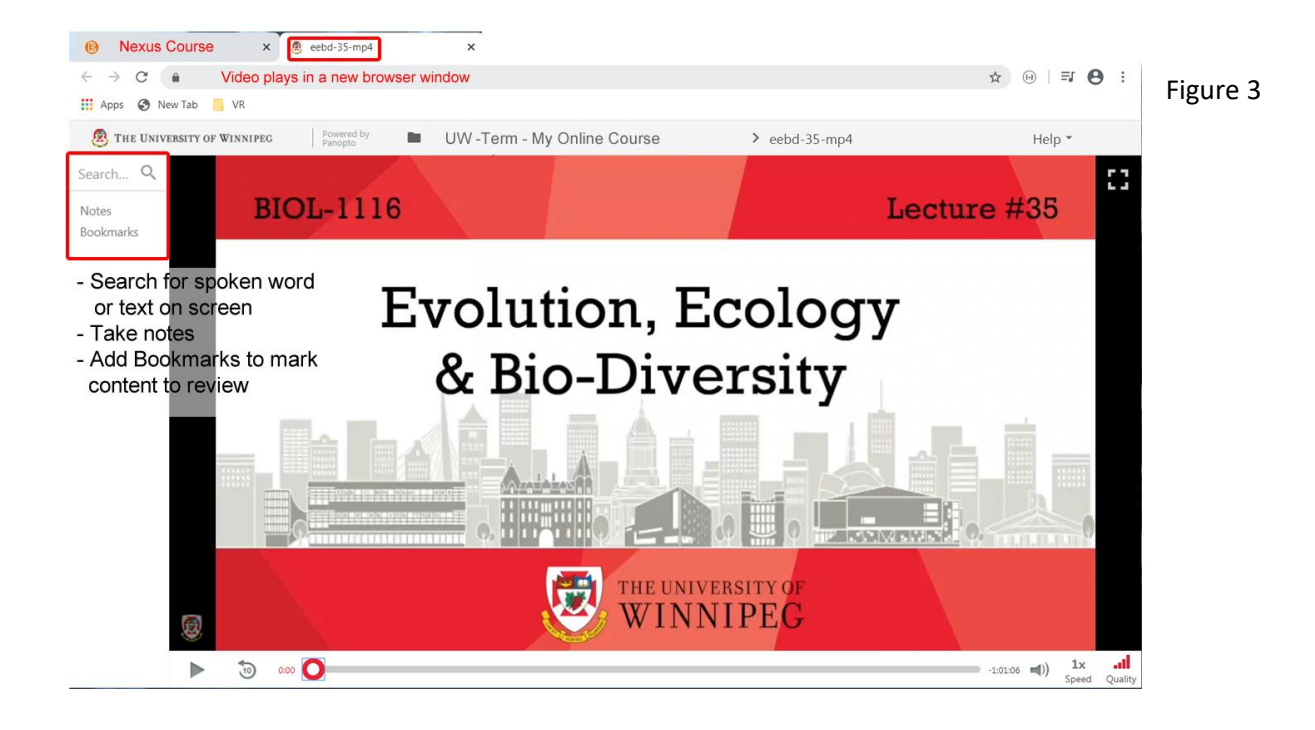

## **Viewing Videos Inserted into Nexus Content**

Your Instructor may have chosen to insert course videos directly into a course content page in your Nexus course (Figure 4) instead of using the UW Panopto Recordings link.

Click on the video in the Nexus content page to begin watching.

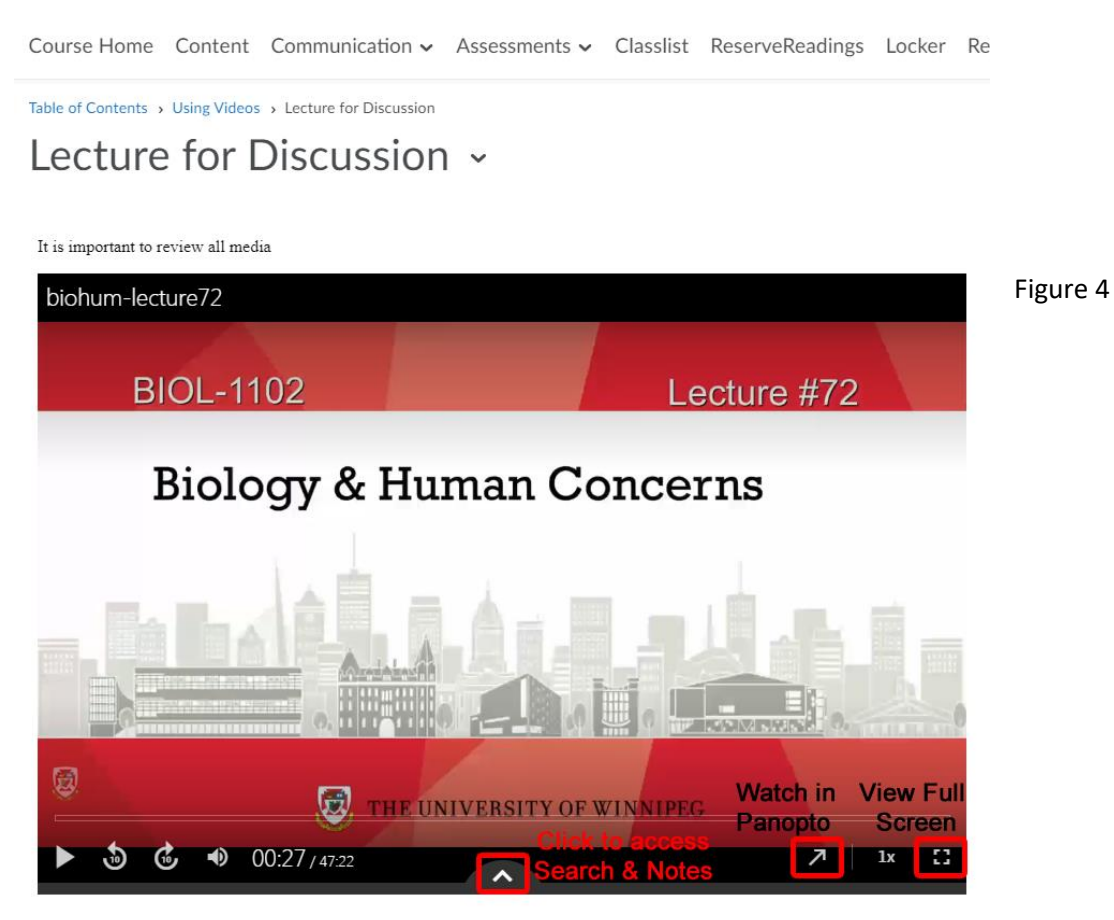

- Click the diagonal arrow (Watch in Panopto) to open the video in a new browser tab with the desktop viewer/interface (as seen in Figure 3).
- Click the full screen option to view the video in full screen.
- Click the upward facing arrow to access the video search and notes functions:

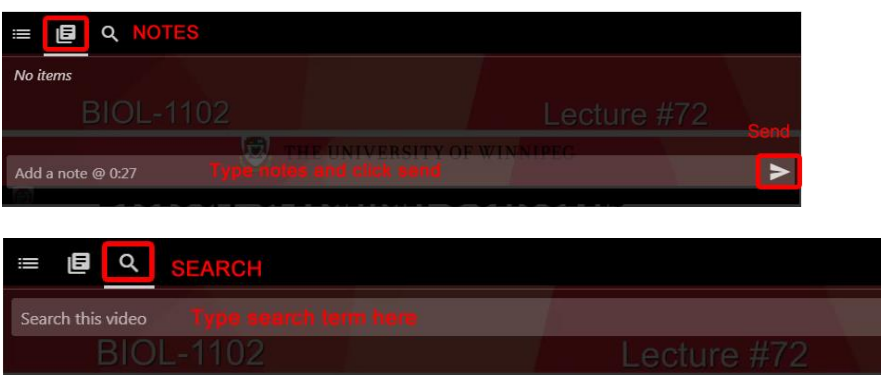

#### **Viewing Videos – Mobile View**

Panopto course videos can be viewed using the Panopto mobile  $\Box$  app if desired.

Download the appropriate app from Google Play (android) or Apple App (iOS)

1) Launch the app – set the site URL to: uwinnipeg.ca.panopto.com

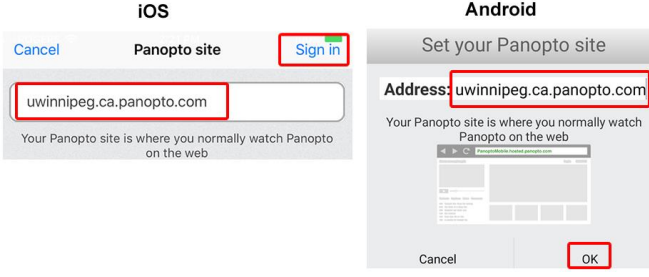

2) Sign in using **Nexus** authentication – you will be re-directed to the Nexus log in screen. Use your WebAdvisor username/password to log on when prompted.

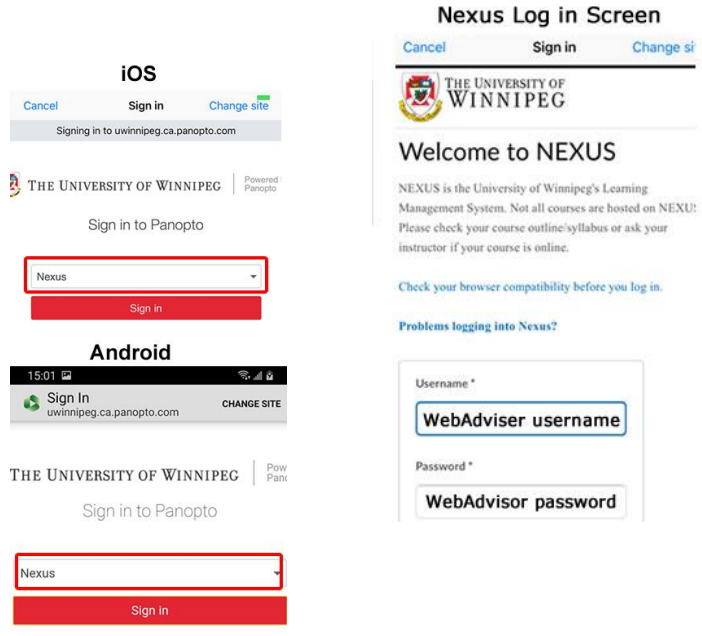

3) Android app – Sessions (videos) will be listed, sorted by date with the most recent first. Click the thumbnail to play the video.

iOS app – view All Sessions (videos) or Browse videos by Folders (Folder name = Nexus Course name).

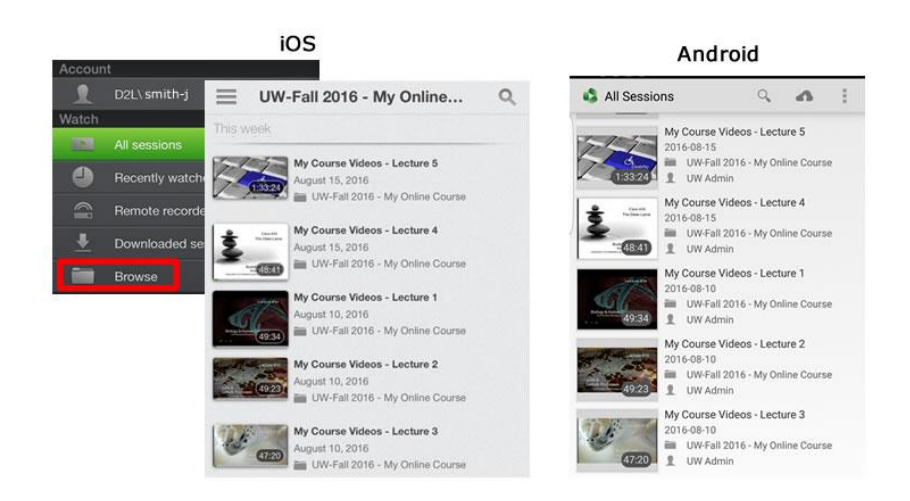

Click the thumbnail to view the video. To view the video full screen, rotate the mobile device horizontally. Click the upward facing arrow to access the video search and notes functions.

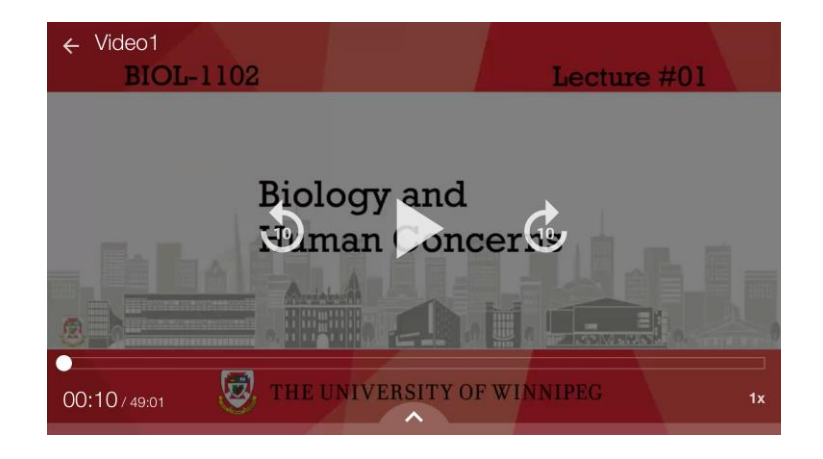

## **Panopto Video Support and Assistance**

ALL requests for support or assistance with Panopto related issues must be addressed to Nexus Support: Email: [nexus@uwinnipeg.ca](mailto:nexus@uwinnipeg.ca)

## **Panopto Browser Check**

To ensure access to your videos, check your browser settings by following the instructions posted here:

[https://support.panopto.com/s/article/How-to-Enable-Third-Party-Cookies-in-Supported-](https://support.panopto.com/s/article/How-to-Enable-Third-Party-Cookies-in-Supported-Browsers)**[Browsers](https://support.panopto.com/s/article/How-to-Enable-Third-Party-Cookies-in-Supported-Browsers)** 

## **Nexus Browser Check**

To ensure proper optimal performance, please ensure your internet browser is supported and up to date. Do a browser check to make sure.

System Check:<https://nexus.uwinnipeg.ca/d2l/systemCheck>

## **Problems Logging In to Nexus**

Check the Nexus FAQs found here:

[https://nexus.uwinnipeg.ca/d2l/lms/faq/view\\_external\\_Faq.d2l?ou=6606](https://nexus.uwinnipeg.ca/d2l/lms/faq/view_external_Faq.d2l?ou=6606)

If you still cannot log in, please contact the Help Desk:

Phone: 204-786-9149 Email: [servicedesk@uwinnipeg.ca](mailto:servicedesk@uwinnipeg.ca)

Registered late? It will take 24 hours and/or next business day to get access to your course site.

## **Course Content Issues/Questions**

Any questions regarding course content, please contact your course Instructor directly.

## **Help with Nexus**

New to Nexus? Not sure what to do? Once you have logged on to Nexus, click on the arrow beside "Help" to access tutorials and assistance with using Nexus. See Image below:

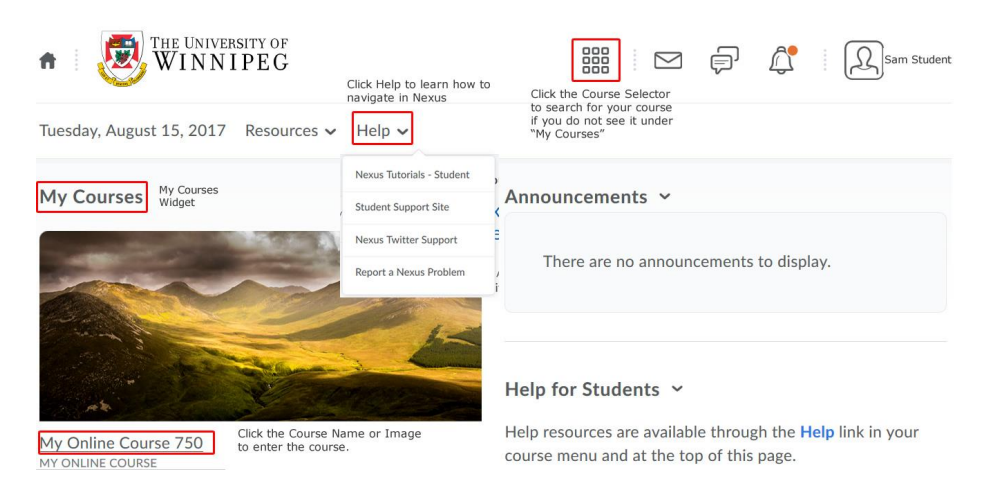

## **Helpful UW Links**

The University of Winnipeg Homepage:<http://www.uwinnipeg.ca/index.html> Students: <http://www.uwinnipeg.ca/student/index.html> Academic Dates: <http://www.uwinnipeg.ca/academics/calendar/docs/dates.pdf> Student Support Site:<http://uwinnipeg.ca/student-learning-technologies/index.html>